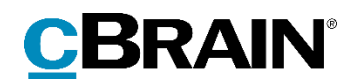

# **F2** Sagsflytter

Version 8

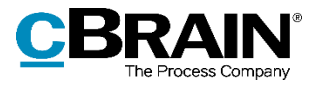

#### Indholdsfortegnelse

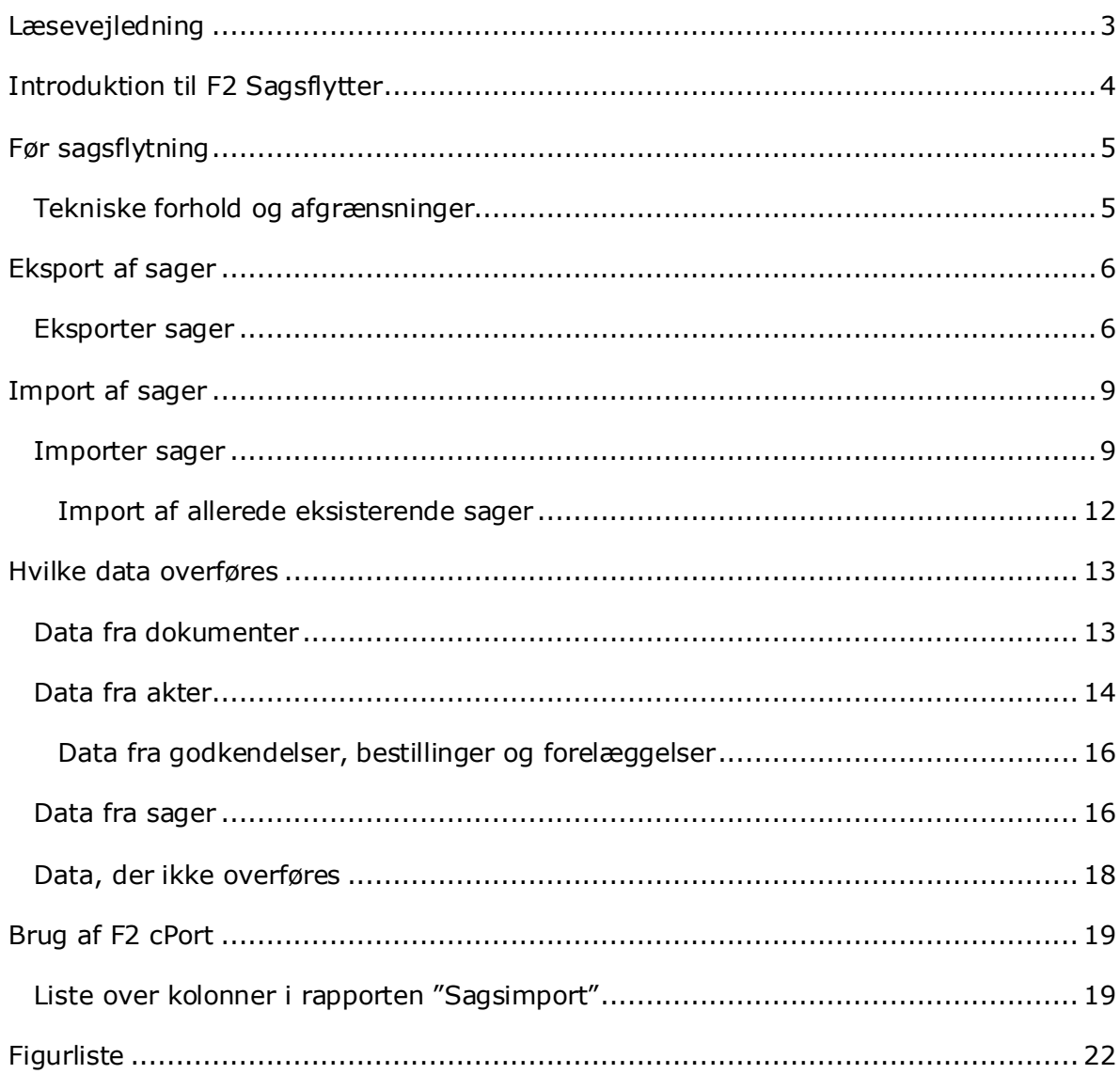

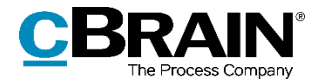

# <span id="page-2-0"></span>**Læsevejledning**

Denne manual henvender sig til brugere af F2 Sagsflytter.

Foruden en kort introduktion til F2 Sagsflytter indeholder manualen også en generel beskrivelse af funktionalitet, som stemmer overens med best practice for digitale arbejdsgange.

Manualen tager udgangspunkt i en opsætning af F2, hvor samtlige tilkøbsmoduler er slået til. Brugere kan derfor opleve, at deres F2 ser anderledes ud end den, der gennemgås i denne manual, afhængigt af hvilke tilkøbsmoduler den enkelte organisation har inkluderet i sin F2-løsning.

Manualen er skrevet sådan, at gengivelse af kommandoer er markeret med **fed**. Kommandoer er de knapper, der klikkes på. Henvisninger til felter og lister i F2 står i "citationstegn".

Referencer til andre afsnit i denne manual og referencer til øvrig dokumentation står i *kursiv.*

God fornøjelse!

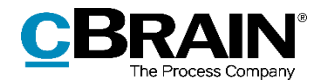

# <span id="page-3-0"></span>**Introduktion til F2 Sagsflytter**

Med F2 Sagsflytter er det muligt at eksportere udvalgte sager fra et F2-system (kaldet kildesystemet), og derefter importere sagerne til et andet F2-system (kaldet modtagersystemet). En bruger udvælger sager i kildesystemet og danner en eksportfil. I modtagersystemet importeres denne fil, og sagerne importeres til systemet.

F2 Sagsflytter kan bruges ved f.eks. periodeskift, ressortomlægninger og aflevering til Rigsarkivet, hvor F2-databasen låses. Uafsluttede sager kan dermed flyttes til et nyt F2-system, hvor der kan arbejdes videre med dem.

F2 Sagsflytter skal bruges sammen med værktøjet F2 Kloner. Det er nemlig påkrævet, at systemspecifikke data fra de eksporterede sager også er oprettet i det nye system, for at data kommer med. F2 Kloner bruges til at oprette et modtagersystem, der er en kopi af kildesystemet.

Denne manual er opdelt i fire dele. Første del er en gennemgang af de opgaver, der skal udføres inden selve sagsflytningen kan foretages, herunder tekniske forhold og afgrænsninger. Anden del beskriver selve arbejdsgangen for at eksportere og importere sager. Tredje del er en oversigt over de data, der flyttes fra kildesystemet til modtagersystemet. Fjerde og sidste del beskrives muligheden for at anvende tilkøbsmodulet F2 cPort Analyse til at udtrække en rapport over importerede sager i modtagersystemet.

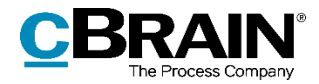

# <span id="page-4-0"></span>**Før sagsflytning**

Før sagsflytning kan foregå, skal modtagersystemet oprettes. Modtagersystemet oprettes som en kopi af kildesystemet med værktøjet F2 Kloner. Dette gøres i samarbejde med cBrain.

Kilde- og modtagersystem skal være ens. Det er nemlig påkrævet, at systemspecifikke data (som f.eks. brugere, parter og emneord) fra de eksporterede sager i kildesystemet, også er til stede i modtagersystemet med de samme systemgivne ID'er, for at data kommer med. Når sagerne eksporteres fra kildesystemet, eksporteres ligeledes referencer til f.eks. brugere, parter og emneord med. Disse referencer skal også være tilstede i det nye modtagersystem. Derfor skal F2 Sagsflytter bruges sammen med værktøjet F2 Kloner.

F2 Kloner bruges til at oprette et modtagersystem, der er en kopi af kildesystemet. F2 Kloner skaber et nyt F2-system med samme opsætning i form af enheder, brugere, parter, søgninger, skabeloner, emneord og journalplan, men uden transaktionsdata som dokumenter, akter og sager.

### <span id="page-4-1"></span>**Tekniske forhold og afgrænsninger**

Der er en række tekniske forhold og afgrænsninger, der gør sig gældende i forbindelse med brugen af F2 Sagsflytter.

- Modtagersystem skal være oprettet som kopi af kildesystem.
- Kildesystem og modtagersystem skal være på samme F2-version.
- F2 Sagsflytter bør ikke bruges mellem et testsystem og et produktionssystem.
- F2 Sagsflytter kan kun bruges mellem to F2-installationer. Fra F2 til F2. Det er ikke muligt at importere sager fra en anden leverandørs system til et F2 system, og det er heller ikke muligt at eksportere sager fra et F2-system og importere dem til en anden leverandørs system.
- Kilde- og modtagersystemet skal deles om en overførselsmappe. Ved eksport af sager skrives en fil i denne mappe, og ved import læses fra mappen. Stien (kan evt. være en netværkssti) til mappen skal konfigureres i begge F2-systemer. Konfigurationer udføres i samarbejde med cBrain.
- I F2 kan der opsættes en række almindelige valideringsregler, der håndhæves ved tilføjelse af metadata til akter og sager, f.eks. at en specifik journalplan skal anvendes sammen med en specifik handlingsfacet, eller at det ikke er muligt at tilføje et inaktivt emneord på en sag. Disse valideringsregler håndhæves ikke ved import af akter og sager med F2 Sagsflytter.
- En bruger skal have privilegierne "Kan eksportere sager" og "Kan importere sager" for at henholdsvis eksportere og importere sager.

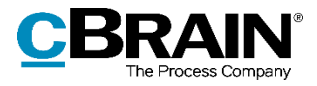

# <span id="page-5-0"></span>**Eksport af sager**

Sager eksporteres fra kildesystemets hovedvindue. Her oprettes en eksportfil med en eller flere sager, som lander i brugerens indbakke. Filen indeholder metadata for sagen samt dennes akter og dokumenter. Eksportfilen gemmes i en mappe uden for F2, som også modtagersystemet har adgang til.

En bruger med privilegiet "Kan eksportere sager" har adgang til funktionen "Eksporter sager" på fanen "Indstillinger" i F2's hovedvindue. Funktionen findes også i højrekliksmenuen ved sagsvisning.

|                                          |                    |                               |                        |                     |                                                                                                 |                  |                        |                                                       |                                                   |       |                                  | Eksporter sag |                                  |
|------------------------------------------|--------------------|-------------------------------|------------------------|---------------------|-------------------------------------------------------------------------------------------------|------------------|------------------------|-------------------------------------------------------|---------------------------------------------------|-------|----------------------------------|---------------|----------------------------------|
| cBrain F2-TestRC                         |                    |                               |                        |                     |                                                                                                 |                  | $\Box$<br>$\mathbf{x}$ |                                                       |                                                   |       |                                  |               |                                  |
| F <sub>2</sub>                           | <b>Hovedvindue</b> | Indstillinger                 |                        |                     |                                                                                                 |                  |                        |                                                       |                                                   |       | Katinka Bai (Departementet)      |               |                                  |
| <b>A</b> Hovedvindue<br>图 Sag ·<br>Akt - | ø<br>Opsætning     | 챂<br>Bruger-<br>indstillinger | Preview:<br>Sagsliste: | Til høire<br>toppen | Nulstil kolonneindstillinger *<br>Gem standardkolonneindstillinger<br>Redigér favoritsøgefelter | Signaturer       | O<br>Sprog             | Dokumentskabeloner<br><b>C</b> Godkendelsesskabeloner | $\frac{2}{2}$ Teams<br><b>Distributionslister</b> | Auto- | Redigér<br>gruppering gruppering | ٦F<br>sager   | Ŷ<br>Eksporter Importer<br>sager |
| Navigation                               |                    | Opsætning                     |                        | Visning             | Lister                                                                                          | Signaturer Sprog |                        | Skabeloner                                            | Teams & Lister                                    |       | Gruppering                       |               | Import                           |

**Figur 1: Eksporter sag på fanen "Indstillinger"**

### <span id="page-5-2"></span><span id="page-5-1"></span>**Eksporter sager**

Sagerne, der skal eksporteres, fremsøges i F2's hovedvindue. I resultatlisten markeres den eller de sager, der skal eksporteres, og der klikkes på **Eksporter sager** i højrekliksmenuen.

|                                                                                                    |                                                                                                    |                                                                                                    | cBrain F2-TestRC                                                                                                    |                                                    |                                                |
|----------------------------------------------------------------------------------------------------|----------------------------------------------------------------------------------------------------|----------------------------------------------------------------------------------------------------|----------------------------------------------------------------------------------------------------|----------------------------------------------------|------------------------------------------------|
| <b>Hovedvindue</b><br>F <sub>2</sub><br>Indstillinger<br><b>Revertising</b><br>Ny e-mail<br>Nyt dokument<br>图 Sag -<br>Ny<br>□ Akt -<br>Ny godkendelse<br>akt<br>Navigation                                                                                                    | <b>Administrator</b><br><b>El</b> Ny e-Boks<br>Ny M4-post<br>图 Ny fjernprint<br>Ny aktindsigt<br>Ny                                                                                                    | Svar alle -<br><b>⊠</b> Videresend<br>Svar<br><b>Nv</b><br>Abn i kalender<br>$chat -$<br>Svar                                         | <b>卷 Arkivér</b><br>Fjern fra liste<br><b>3€ Slet akter ▼</b><br>Fjern                                                                                                    | ▲ ◎<br>$\mathbf{r}$<br>Flag:<br>岗<br>Frist:<br>Mig | $\simeq\!\! 8\,$<br>Flag:<br>Frist:<br>Manuals |
| <b>Arkivet</b><br>Søg i lister<br>Q                                                                                                    | Sager Dokumenter Bestillinger<br>Akter<br>Søg på sager her                                                                                                    |                                                                                                    |                                                                                                    | Q                                                  | √ Søgekriterier ▼                              |
| $\blacktriangleright$ $\blacktriangleright$ Favoritter<br>4 <sup>["]</sup> Standard<br><b>E</b> Arkivet<br>上 Min indbakke<br><b>IC</b> Mit skrivebord<br>Godkendelser<br>Mit arkiv<br>Mine sendte akter<br><sup>个</sup> Udbakke (1)<br>Mine åbne sager<br>Sager er oprettet af mig<br>Seneste dokumenter<br>$\triangleright$ $\circ \circ$ Enhedssøgninger<br>Personlige søgninger<br>∗ ≗ | Titel<br>Borgerhenvendelse #286<br>в<br>Borgerhenvendelse #281<br>鼎<br>我<br>Borgerhenvendelse #280<br>ŵ<br>Ansøgningssag<br>鼎<br>Borgerbrev<br>$\overline{\mathbf{3}}$<br>E-mails fra borgere<br>翡<br>Mailtest sag<br>$\prec$<br>Søg på akter her<br>Titel | Sagsnummer<br>$2021 - 214$<br>$2021 - 213$<br>$2021 - 212$<br>$2021 - 39$<br>$2019 - 787$<br>$2019 - 769$<br>$2018 - 629$<br>Brevdato | $\blacktriangleright$ Emneord<br>Besvarelse af borgerbrev<br>Besvarelse af borgerbrev<br>题 Abn sager<br>$+ Ny$<br><b>图 Afslut sager</b><br>& Ændr ansvarlig<br>Supplemente sagsbehandler<br>Tilføj parter<br>朵 Tilføj adgangsbegrænsning<br>Tilføj emneord<br>Sæt ny frist<br>Sæt ny journalplan<br>Sæt statuskode<br>Sæt ekstern adgang<br>Kopier link til sagen | þ.                                                 | Þ<br>Filter -<br>Placerin                      |
| $\blacktriangleleft$ $\bowtie$ <sup>m</sup> , Enheder<br>$\triangleright \cup_{i=1}^{\infty}$ Aktuel enhed (Manualsekretariatet)<br>$\triangleright \cup_{\square}^{\blacksquare}$ Andre Enheder<br>$\blacktriangleright$ Mapper                                                                                                    |                                                                                                    |                                                                                                    | X Eksportér søgeresultat til Excel<br>Eksporter sager<br>Relaterede                                                                                                    |                                                    |                                                |
| 7 resultater - opdateret i dag 13:35 (et minut siden)                                                                                                    | $\overline{\phantom{0}}$                                                                                                    |                                                                                                    |                                                                                                    |                                                    | $\blacktriangleright$                          |

<span id="page-5-3"></span>**Figur 2: Eksporter sager**

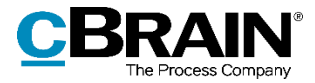

F2 åbner dialogen "Eksporter sager", der spørger, om brugeren ønsker at fortsætte. Klik **Ja** for at forsætte eksporten af sager. Klik **Nej** for at stoppe sagseksporten.

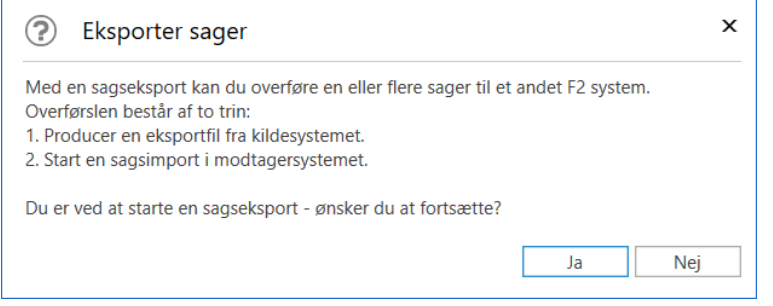

**Figur 3: Dialog "Eksporter sager"**

<span id="page-6-0"></span>Klikkes der "Ja" i ovenstående dialog, åbner F2 en informationsboks om, at opgaven med eksporten er gået i gang. Klik **OK** for at lukke den.

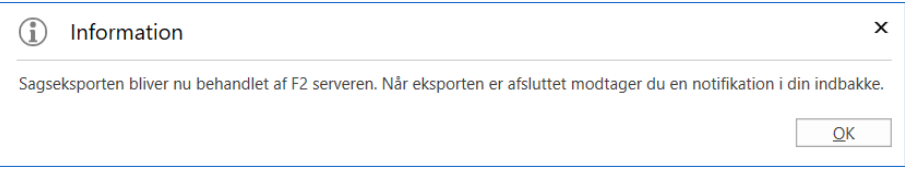

**Figur 4: Informationsboks - Eksport**

<span id="page-6-1"></span>Når eksporten er færdig, modtager brugeren en eksportakt i sin indbakke. Eksportakten beskriver, hvad der er blevet eksporteret.

|                                                                                                    | Eksportakt i indbakke                                                                                                    |                                                                                                    | Preview af eksportakt                                                                                                    |                                                                                                    |                                                                                                    |  |  |  |
|----------------------------------------------------------------------------------------------------|----------------------------------------------------------------------------------------------------|----------------------------------------------------------------------------------------------------|----------------------------------------------------------------------------------------------------|----------------------------------------------------------------------------------------------------|----------------------------------------------------------------------------------------------------|--|--|--|
| Hovedvindue<br>Indstillinger<br>F <sub>2</sub>                                                                         |                                                                                                    | cBrain F2-TestRC                                                                                                    |                                                                                                    |                                                                                                    | $\blacksquare$<br>۰<br>2 Agnes Ipsum Hansen (Manualsekretariatet)                                                        |  |  |  |
| the Hovedvindue<br>E Ny e-mail<br>图 Nyt dokument<br>Ell Sag +<br>Ny<br>Akt +<br>akt.<br>Navigation<br>Min indbakke (1) | Ny e-Boks<br>Ny M4-post<br>¥<br>EI Ny fiemprint<br>Ny.<br>Svar<br>Ny godkendelse A Ny aktindsigt<br>chat -<br>Ny<br>Svar | the Arkiver<br>Syar alle .<br>Flag:<br>Fiern fra liste<br>Videresend<br><b>M</b> Slet akt .<br>Abn i kalender<br>Fjern | 生<br>$\overline{G}$<br>$n_{m}^{\text{eff}}$<br>Vælg flag<br>Flag:<br>$\boldsymbol{\mathrm{v}}$<br>m<br>Frist: Vælg dato<br>Frist:<br>Mig | 土口<br>д<br>∩+<br>Vaelg flag<br>$\mathbf{v}$<br>Udskriv<br>Avancer<br>贵<br>Vælg dato<br>søgning<br>Manualsekretariatet<br>Udskriv<br>pa | $\circledR$<br>Abn kalender<br>$^{\copyright}$<br>Vis alle påmindelser<br>Søgehistorik<br>cSearch<br>Kalender<br>cSearch |  |  |  |
| 琴<br>≘<br>遥                                                                                                    | Dokumenter Bestillinger<br>Akter<br>Sager                                                                                |                                                                                                    |                                                                                                    | Akt Parter                                                                                                    | 同                                                                                                    |  |  |  |
| $\mathbb{Q}$<br>Søg i lister                                                                                           | Søg på akter her                                                                                                    | $\alpha$<br>÷<br>Filter =                                                                                              | Of Søgekriterier -                                                                                                    | Sagseksport afsluttet                                                                                                    |                                                                                                    |  |  |  |
| Favoritter                                                                                                    | Titel                                                                                                    | Sorteringsdato<br>v   Sagsnummer<br>25-05-2021 13:48                                                                   | Brevdato                                                                                                    | Agnes Ipsum Hansen (aih@manualsekretariat.dk)                                                                                          |                                                                                                    |  |  |  |
| A   Standard                                                                                                    | <b>Sagseksport afsluttet</b><br>D<br>$\bullet$<br>$\mathbb{R}$<br>Sv: Ministersvar                                       | 14-04-2021 12:51<br>$2021 - 148$                                                                                       |                                                                                                    | Aktdokument   CaseExport 2021-05-25 13-47-59.xml                                                                                       |                                                                                                    |  |  |  |
| Arkivet                                                                                                    | ¢<br>Godkendelse af bilao                                                                                                | 12-04-2021 14:42                                                                                                    |                                                                                                    | Kommentarer                                                                                                    |                                                                                                    |  |  |  |
| Min indbakke (1)                                                                                                    | ۰<br>Ny procedure                                                                                                    | 12-04-2021 14:22<br>$2019 - 478$                                                                                       |                                                                                                    |                                                                                                    |                                                                                                    |  |  |  |
| Mit skrivebord                                                                                                    | ◉<br>Sommerfest                                                                                                    | 23-03-2021 15:26                                                                                                    |                                                                                                    |                                                                                                    | · Følgende sag blev ikke eksporteret fordi den indeholder en eller flere                                                 |  |  |  |
| Godkendelser                                                                                                    | w<br>Bestilling uden skygge                                                                                              | 23-03-2021 10:04<br>$2020 - 787$                                                                                       |                                                                                                    | akter som du ikke har adgang til: 2019 - 787 Borgerbrev<br>Eksporten af følgende sager er afsluttet:                                   |                                                                                                    |  |  |  |
| Mit arkiv                                                                                                    | $\bullet$<br>Fredagsaktivitet                                                                                            | 22-03-2021 09:34<br>$2020 - 49$                                                                                        |                                                                                                    |                                                                                                    |                                                                                                    |  |  |  |
| Mine sendte akter                                                                                                    | Ø<br>Klagebrev om selleri                                                                                                | 19-03-2021 11:14<br>$2020 - 92$                                                                                        | 05-03-2020 1.                                                                                                    |                                                                                                    |                                                                                                    |  |  |  |
| $t$ Udbakke (1)                                                                                                    | n<br>Test ansvarlig                                                                                                    | 11-03-2021 10:31                                                                                                    |                                                                                                    | $\bullet$ 2021 - 214 Borgerhenvendelse #286<br>$\bullet$ 2021 - 213 Borgerhenvendelse #281                                             |                                                                                                    |  |  |  |
| Mine åbne sager                                                                                                    | ۰<br>Ny upload procedure for manualer                                                                                    | 09-11-2020 16:36<br>$2019 - 429$                                                                                       |                                                                                                    |                                                                                                    |                                                                                                    |  |  |  |
| Sager er oprettet af mig                                                                                               | C)<br>Sv: Ferieplan 2020                                                                                                 | 19-10-2020 15:52<br>$2020 - 268$                                                                                       | 19-10-2020 1                                                                                                    | • 2021 - 212 Borgerhenvendelse #280                                                                                                    |                                                                                                    |  |  |  |
| Seneste dokumenter                                                                                                    | D<br>Anmodning om VPN                                                                                                    | 08-10-2020 14:17<br>$2020 - 735$                                                                                       |                                                                                                    | Sagerne importeres i et andet F2 system på følgende måde:                                                                              |                                                                                                    |  |  |  |
|                                                                                                    | $\circledcirc$<br>Budget 2020                                                                                            | 20-09-2020 07:07                                                                                                    |                                                                                                    |                                                                                                    |                                                                                                    |  |  |  |
| $\triangleright \infty$ . Enhedssøgninger                                                                              | n.<br>asdasdr                                                                                                    | 20-09-2020 07:07                                                                                                    |                                                                                                    |                                                                                                    | · Gem det vedhæftede dokument CaseExport 2021-05-25 13-47-59.xml                                                         |  |  |  |
| $\triangleright$ $\blacksquare$ Personlige søgninger                                                                   | 四角<br>Sv: Husk håndsprit!                                                                                                | 20-09-2020 07:07                                                                                                    | $01 - 07 - 20201$                                                                                                    | på din computer - højreklik på det og vælg "Eksportér fil".<br>· Log på det F2 system der skal modtage sagerne og vælg "Importer       |                                                                                                    |  |  |  |
|                                                                                                    | $\mathbb{Z}$<br>Husk håndsprit!                                                                                          | 20-09-2020 07:07                                                                                                    | $01 - 07 - 20200$                                                                                                    |                                                                                                    | sager" fra fanebladet "Indstillinger" i hovedvinduet. Her skal du                                                        |  |  |  |
| $\blacktriangle$ of Enheder                                                                                            | S<br>Hei                                                                                                    | 20-09-2020 07:07                                                                                                    | 29-06-2020 1                                                                                                    | udpege den xml-fil du gemte på din computer.                                                                                           |                                                                                                    |  |  |  |
| ▶ oc, Aktuel enhed (Manualsekretariatet)                                                                               | 囟<br>Webmødelink til Onsdagstest                                                                                         | 20-09-2020 07:07<br>$2019 - 732$                                                                                       | 23-10-2019 0                                                                                                    | Når importen er afsluttet kan du slette denne akt.                                                                                     |                                                                                                    |  |  |  |
| $\triangleright$ $\circ$ $\frac{a}{c}$ Andre Enheder                                                                   | C)<br>Hiælp til at sende e-mails                                                                                         | 20-09-2020 07:07                                                                                                    | $07 - 11 - 20191$                                                                                                    |                                                                                                    |                                                                                                    |  |  |  |
| <b>Container</b>                                                                                                    | ☺<br>Referat fra Behandling af indkomne ansøgninger - 20-09-2020 07:07<br>$\left  \cdot \right $                         | $2018 - 377$                                                                                                    | $\overline{\phantom{0}}$<br>$\mathbf{r}$                                                                                                 |                                                                                                    |                                                                                                    |  |  |  |
| 60 resultater - opdateret i dag 13:51 (0 minutter siden)                                                               |                                                                                                    |                                                                                                    |                                                                                                    |                                                                                                    | $\Lambda$                                                                                                    |  |  |  |

<span id="page-6-2"></span>**Figur 5: Eksportakt i indbakke**

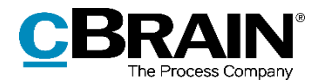

Er der sager, der ikke er eksporteret, fremgår det også af eksportakten.

Hvis der er sager, hvor brugeren ikke har adgang til alle akter på sagen, eksporteres sagen ikke, og det vil fremgå af eksportakten. Det er muligt at konfigurere, at brugeren kan eksportere sagen, selvom vedkommende ikke har adgang til alle akter på sagen. Konfigurationen gør det dermed muligt for brugeren at eksportere sagen, selvom der er akter vedkommende ikke har adgang til. Det vil i dette tilfælde kun være de akter, brugeren har adgang til, der kommer med i eksporten. Konfigurationer udføres i samarbejde med cBrain.

På eksportakten er tilknyttet en eksportfil. Denne XML-fil skal gemmes uden for F2. Fra højrekliksmenuen klikkes på **Eksportér fil**.

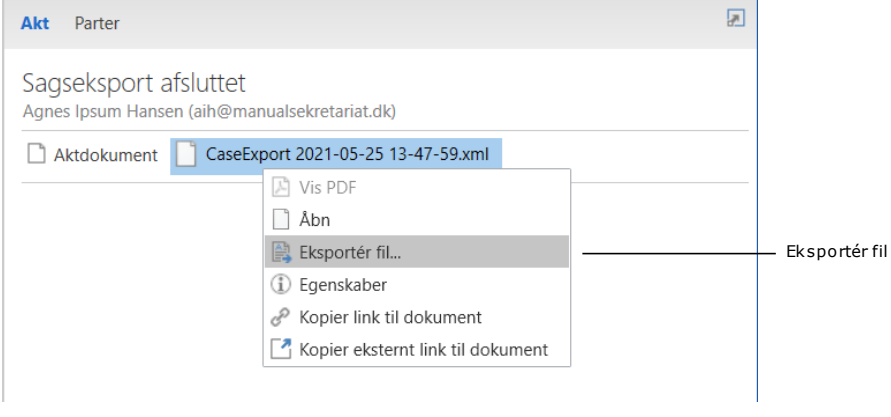

**Figur 6: Eksportér eksportfil**

<span id="page-7-0"></span>I dialogen, der åbner, vælges en placering uden for F2. Klik på **Save** eller **Gem** for at gemme eksportfilen på den valgte placering.

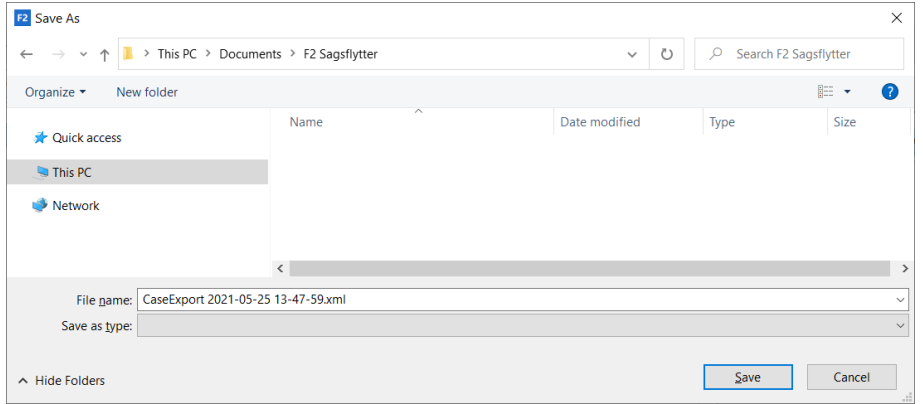

**Figur 7: Gem eksportfil uden for F2**

<span id="page-7-1"></span>**Bemærk:** Eksportfilen fra kildesystemet skal gemmes på en placering uden for F2, som modtagersystemet også har adgang til.

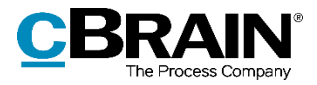

Im porter sager

# <span id="page-8-0"></span>**Import af sager**

Eksportfilen importeres til modtagersystemet. Under importen tildeles sagerne nye sagsnumre, og akter og dokumenter får nye ID-numre. Når importen er færdig, modtager brugeren en overordnet importakt og en importakt for hver af de importerede sager i sin indbakke.

En bruger med privilegiet "Kan importere sager" har adgang til funktionen "Importer sager" på fanen "Indstillinger" i hovedvinduet.

### <span id="page-8-1"></span>**Importer sager**

I hovedvinduet for modtagersystemet klikkes fanen **Indstillinger** og dernæst på **Importer sager** for at starte import af sager.

| 17                                         | cBrain F2-TestRC<br>- |                               |                                               |                                                                                                 |            |            |                                              |                                                 |                                           |                                      |            |
|--------------------------------------------|-----------------------|-------------------------------|-----------------------------------------------|-------------------------------------------------------------------------------------------------|------------|------------|----------------------------------------------|-------------------------------------------------|-------------------------------------------|--------------------------------------|------------|
| F <sub>2</sub>                             | Hovedvindue           | Indstillinger                 |                                               |                                                                                                 |            |            |                                              |                                                 |                                           | <b>2</b> Katinka Bai (Departementet) |            |
| <b>A</b> Hovedvindue<br>图 Sag ·<br>□ Akt - | õ<br>Opsætning        | ₫<br>Bruger-<br>indstillinger | Preview:<br>Til højre<br>Sagsliste:<br>toppen | Nulstil kolonneindstillinger +<br>Gem standardkolonneindstillinger<br>Redigér favoritsøgefelter | Signaturer | ഉ<br>Sprog | Dokumentskabeloner<br>Godkendelsesskabeloner | <b>Alle Teams</b><br><b>Distributionslister</b> | Redigér<br>Auto-<br>gruppering gruppering | Ц⊧<br>Eksporter Importer<br>sager    | Ŷ<br>sager |
| Navigation                                 |                       | Opsætning                     | Visning                                       | Lister                                                                                          | Signaturer | Sprog      | Skabeloner                                   | Teams & Lister                                  | Gruppering                                | Import                               |            |

**Figur 8: Eksporter sag på fanen "Indstillinger"**

<span id="page-8-2"></span>Eksportfilen findes fra dens placering uden for F2. Klik på **Open** eller **Åbn** for at importere eksportfilen til F2.

| <b>F2</b> Open                                                                                      |                                    |                                     |                       | $\times$      |
|----------------------------------------------------------------------------------------------------|------------------------------------|-------------------------------------|-----------------------|---------------|
| > This PC > Documents > F2 Sagsflytter<br>$\leftarrow$<br>$\rightarrow$<br>$\wedge$<br>$\checkmark$ |                                    | $\circ$<br>Q<br>$\checkmark$        | Search F2 Sagsflytter |               |
| Organize <b>v</b><br>New folder                                                                     |                                    |                                     | 第三 ▼<br>$\Box$        | $\bullet$     |
| <b>Quick access</b>                                                                                 | $\sim$<br>Name                     | Date modified                       | Type                  | Size          |
|                                                                                                    | CaseExport 2021-05-25 13-47-59.xml | 25-05-2021 14:02                    | <b>XML Document</b>   |               |
| This PC                                                                                             |                                    |                                     |                       |               |
| Network                                                                                             |                                    |                                     |                       |               |
|                                                                                                    | $\,$ $\,$                          |                                     |                       | $\rightarrow$ |
| File name: CaseExport 2021-05-25 13-47-59.xml                                                       | $\checkmark$                       | Sagseksport filer (*.xml)<br>Cancel | $\checkmark$          |               |
|                                                                                                    |                                    |                                     | Qpen<br>▼             | $\mathbf{r}$  |

**Figur 9: Find eksportfil**

<span id="page-8-3"></span>F2 åbner dialogen "Start sagsimport", der spørger, om brugeren ønsker at starte sagsimporten. Klik på **Ja** for at starte import af sagerne. Klik på **Nej** for at afbryde sagsimporten.

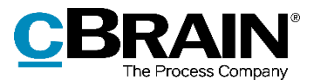

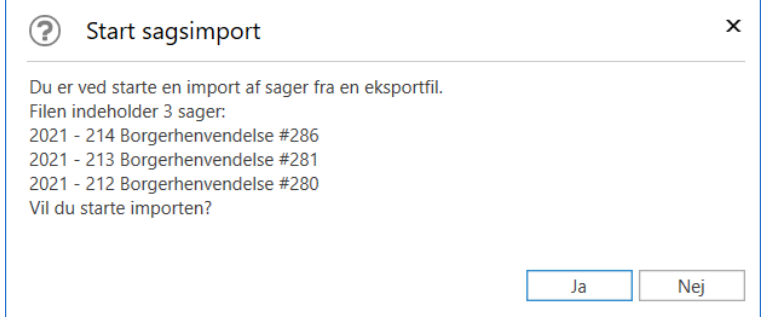

**Figur 10: Dialog "Start sagsimport"**

<span id="page-9-0"></span>Klikkes der "Ja" i ovenstående dialog, åbner F2 en informationsboks om, at opgaven med importen er gået i gang. Klik **OK** for at lukke den.

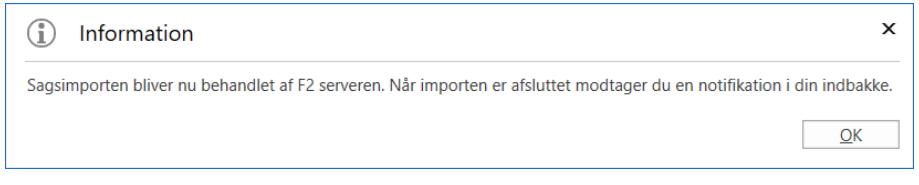

**Figur 11: Informationsboks - Import**

<span id="page-9-1"></span>Når importen er færdig, modtager brugeren en importakt i sin indbakke. Importakten beskriver, hvad der er blevet importeret, og indeholder link til de importerede sager.

|                                                                                                    | Importakt i indbakke                                                                                                  |                                                   |                                                                                   |                                                                                                    |                                                                                             | Preview af importakt                                                                                           |              |
|----------------------------------------------------------------------------------------------------|----------------------------------------------------------------------------------------------------|---------------------------------------------------|-----------------------------------------------------------------------------------|----------------------------------------------------------------------------------------------------|---------------------------------------------------------------------------------------------|----------------------------------------------------------------------------------------------------|--------------|
| Hovedvindue<br>Indstillinger<br>F <sub>2</sub>                                                                      |                                                                                                    |                                                   | cBrain F2-TestRC                                                                  |                                                                                                    |                                                                                             | $\blacksquare$<br>a.<br>& Katinka Bai (Departementet)                                                          | $\mathbf{x}$ |
| Hovedvindue<br>Ny e-mail<br><b>B</b> . Nyt dokument<br>图 Sag +<br>Ny<br>Akt-<br>Ny godkendelse<br>akt<br>Navigation | <b>El</b> Ny e-Boks<br><b>Fig. Ny M4-post</b><br>÷<br><b>同 Ny fjernprint</b><br>Ny<br>Ny aktindsigt<br>$chat -$<br>Ny | Svar alle<br>Videresend<br>Abn i kalender<br>Syar | the Arkiver<br>← Fiern fra liste<br>Flag:<br>Frist:<br><b>X</b> Slet akt<br>Fiern | 土<br>$\overline{G}$<br>$\infty$<br>Vælg flag<br>Flag:<br>$\overline{\mathbf{v}}$<br>$\overline{a}$<br>Vælg dato<br>Frist: Vælg dato<br>Mig | 土石<br>昌<br>Vælg flag<br>$\overline{\mathbf{v}}$<br>Udskriv<br>岗<br>Departementet<br>Udskriv | $\odot$<br>Abn kalender<br>Vis alle påmindelser<br>Søgehistorik<br>anceret<br><b>sanina</b><br>Kalender<br>Søq |              |
| Min indbakke (4)<br>溫<br>₩                                                                                          | Sager<br>Dokumenter Bestillinger<br>Akter                                                                             |                                                   |                                                                                   |                                                                                                    | Akt Parter                                                                                  |                                                                                                    | 团            |
|                                                                                                    |                                                                                                    |                                                   |                                                                                   |                                                                                                    |                                                                                             |                                                                                                    |              |
| $\Omega_{\rm c}$<br>Søg i lister                                                                                    | Søg på akter her                                                                                                    |                                                   | $Q_{\rm c}$                                                                       | Søgekriterier ·<br>Filter *                                                                                                    | Sagsimport afsluttet                                                                        |                                                                                                    |              |
| Favoritter                                                                                                    | Titel                                                                                                    |                                                   | Sorteringsdato                                                                    | $\blacktriangledown$ Fra                                                                                                    | Katinka Bai<br>$\blacktriangle$                                                             |                                                                                                    |              |
|                                                                                                    | D<br><b>Sagsimport afsluttet</b>                                                                                      |                                                   | 09-06-2021 09:49                                                                  | <b>Katinka Bai</b>                                                                                                    | Aktdokument                                                                                 |                                                                                                    |              |
| ▲ F Standard                                                                                                    | D<br>5ag 2021 - 218 importeret som 2021 - 233 uden kommentarer                                                        |                                                   | 09-06-2021 09:49                                                                  | Katinka Bai                                                                                                    |                                                                                             |                                                                                                    |              |
| Arkivet                                                                                                    | D<br>5ag 2021 - 216 importeret som 2021 - 232 uden kommentarer                                                        |                                                   | 09-06-2021 09:49                                                                  | <b>Katinka Bai</b>                                                                                                    |                                                                                             | Sagsimporten oprettede følgende sager:                                                                         |              |
| Min indbakke (4)                                                                                                    | D<br>5 Sag 2021 - 213 importeret som 2021 - 231 uden kommentarer                                                      |                                                   | 09-06-2021 09:49                                                                  | <b>Katinka Bai</b>                                                                                                    |                                                                                             | $\cdot$ 2021 - 231 Borgerhenvendelse #281                                                                      |              |
| <b>C</b> Mit skrivebord                                                                                             | ø<br>Borgerhenvendelse                                                                                                |                                                   | 17-05-2021 14:17                                                                  | Nora Helmer                                                                                                    |                                                                                             | $\cdot$ 2021 - 232 Borgerhenvendelse #286                                                                      |              |
| Godkendelser                                                                                                    | ü<br>Test                                                                                                    |                                                   | 14-04-2021 15:28                                                                  | Nora Helmer                                                                                                    |                                                                                             | 2021 - 233 Borgerhenvendelse #280                                                                              |              |
| Mit arkiv                                                                                                    | ū<br>Aktindsigtsrapport                                                                                               |                                                   | 14-04-2021 12:56                                                                  | Nora Helmer                                                                                                    |                                                                                             |                                                                                                    |              |
| <b>W</b> Mine sendte akter                                                                                          | 四日<br>Sv: Borgerhenvendelse                                                                                           |                                                   | 14-04-2021 11:34                                                                  | 1. Ministersekretariat                                                                                                    |                                                                                             |                                                                                                    |              |
| <sup>+</sup> Udbakke                                                                                                | O<br>Sv: Borgerhenvendelse                                                                                            |                                                   | 14-04-2021 11:34                                                                  | Katinka Bai                                                                                                    |                                                                                             |                                                                                                    |              |
| Mine åbne sager                                                                                                    | a<br>Borgerhenvendelse                                                                                                |                                                   | 14-04-2021 11:33                                                                  | Mette Kærgaard Hanse                                                                                                    |                                                                                             |                                                                                                    |              |
| Sager er oprettet af mig                                                                                            | 面<br>Borgerhenvendelse                                                                                                |                                                   | 10-11-2020 14:46                                                                  | Nora Helmer                                                                                                    |                                                                                             |                                                                                                    |              |
| Seneste dokumenter                                                                                                  | Ø<br>Udkast til svar                                                                                                  |                                                   | 10-11-2020 14:45                                                                  | Nora Helmer                                                                                                    |                                                                                             |                                                                                                    |              |
|                                                                                                    | ü<br>Borgerhenvendelse                                                                                                |                                                   | 10-11-2020 11:34                                                                  | Per Sidenius                                                                                                    |                                                                                             |                                                                                                    |              |
| $\triangleright \circ \circ$ Enhedssøgninger                                                                        | ¢<br>Beslutning vedr. færgeforbindelse til Møn                                                                        |                                                   | 20-09-2020 07:07                                                                  | Nora Helmer                                                                                                    |                                                                                             |                                                                                                    |              |
| Personlige søgninger                                                                                                | D<br>Godkendelse                                                                                                    |                                                   | 20-09-2020 07:07                                                                  | Nora Helmer                                                                                                    |                                                                                             |                                                                                                    |              |
|                                                                                                    | $D$ $\theta$<br>Barselregler                                                                                          |                                                   | 20-09-2020 07:07                                                                  | Nora Helmer                                                                                                    |                                                                                             |                                                                                                    |              |
| $\triangleright \circ \circ$ Enheder                                                                                | ä<br>Tale til dronningens besøg                                                                                       |                                                   | 20-09-2020 07:07                                                                  | Nora Helmer                                                                                                    |                                                                                             |                                                                                                    |              |
| $\blacktriangleright$ Mapper                                                                                        | Θ<br>Budgetrettelser                                                                                                  |                                                   | 20-09-2020 07:07                                                                  | Gert                                                                                                    |                                                                                             |                                                                                                    |              |
|                                                                                                    | O<br>Tale til ministeren                                                                                              |                                                   | 20-09-2020 07:07                                                                  | Per Sidenius                                                                                                    | $\overline{\mathbf{v}}$                                                                     |                                                                                                    |              |
| <b>b EZ</b> Diverse                                                                                                 | $\blacktriangleleft$                                                                                                  |                                                   |                                                                                   | $\blacktriangleright$                                                                                                    |                                                                                             |                                                                                                    |              |
| 41 resultater - opdateret i dag 09:54 (0 minutter siden)                                                            |                                                                                                    |                                                   |                                                                                   |                                                                                                    |                                                                                             |                                                                                                    |              |

<span id="page-9-2"></span>**Figur 12: Importakt i indbakke**

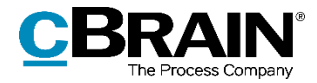

Brugeren modtager yderligere en importakt for hver sag, der er importeret. Importakten viser en liste over akter, der er blevet oprettet samt eventuelle kommentarer til importen.

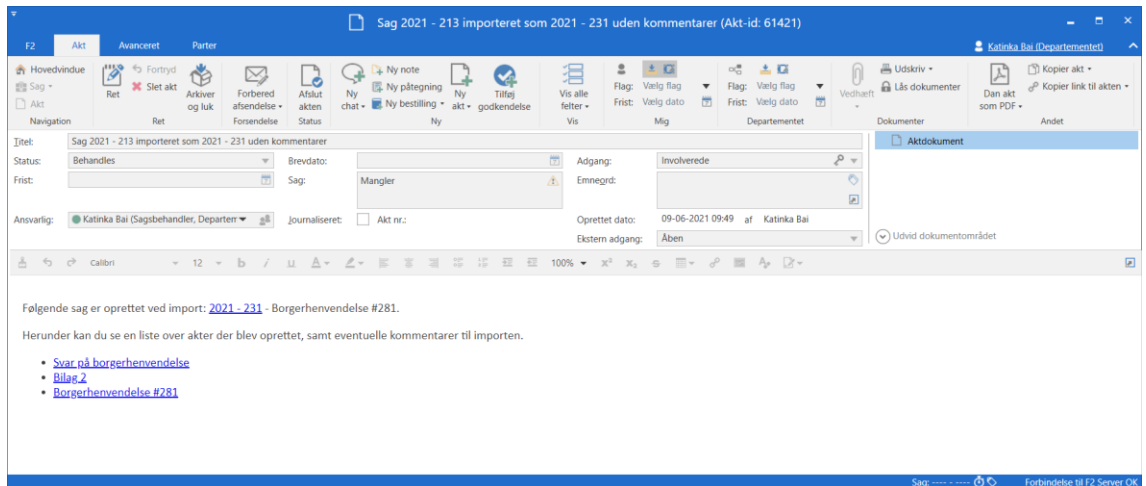

**Figur 13: Importakt uden kommentarer**

<span id="page-10-0"></span>Er der væsentlige forskelle i data mellem kildesystemet og modtagersystemet, beskriver importakten de ændringer, der er foretaget for hver enkelt akt. I følgende eksempel er brugeren "Mette Hansen" ikke oprettet i modtagersystemet. F2 sætter derfor brugeren "Katinka Bai", der importerer sagerne, i stedet for "Mette Hansen" i en lang række metadatafelter.

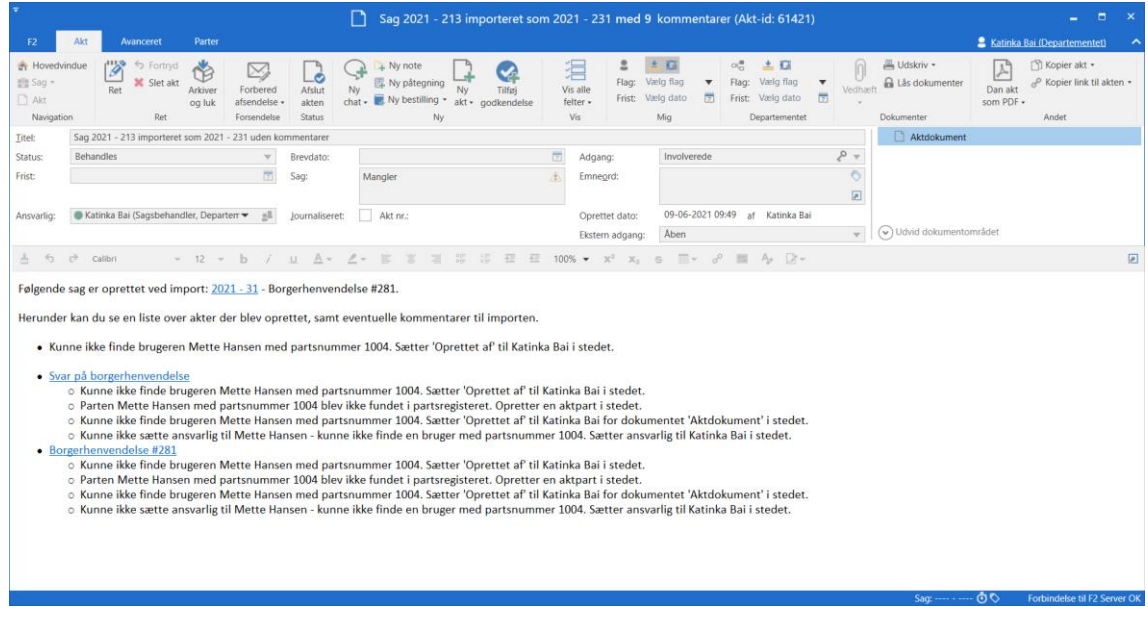

<span id="page-10-1"></span>**Figur 14: Importakt med kommentarer**

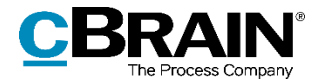

Læs mere om, hvilke data der overføres fra kildesystemet, og hvad data erstattes med, hvis systemspecifikke data ikke findes i modtagersystemet i afsnittet *[Hvilke data](#page-12-0) [overføres](#page-12-0)*.

#### <span id="page-11-0"></span>**Import af allerede eksisterende sager**

Sager kan kun importeres én gang i modtagersystemet. Hvis en sag forsøges importeret flere gange, springes den over. I importakten beskrives, hvilke sager der er blevet sprunget over med link til de allerede importerede sager.

|                                                                                                    | Importakt i indbakke                                                                                                    |                                                       |                                                                                                    |                                                                                                    | Preview af importakt                                                                                                  |                                                                                                    |
|----------------------------------------------------------------------------------------------------|----------------------------------------------------------------------------------------------------|-------------------------------------------------------|----------------------------------------------------------------------------------------------------|----------------------------------------------------------------------------------------------------|----------------------------------------------------------------------------------------------------|----------------------------------------------------------------------------------------------------|
| Hovedvindue<br>Indstillinger<br>F <sub>2</sub>                                                                                                    |                                                                                                    |                                                       | cBrain F2-TestRC                                                                                                    |                                                                                                    |                                                                                                    | $\blacksquare$<br>$\mathbf{x}$<br>m.<br>& Katinka Bai (Departementet)                                                                                                    |
| Hovedvindue<br>Ny e-mail<br>图 Nyt dokument<br>图 Sag +<br>Ny<br>Akt -<br>akt<br>Navigation<br>Min indbakke (4)                                                                                                    | <b>E.</b> Ny e-Boks<br>Ny M4-post<br>او.<br>图 Ny fiernprint<br>Ny<br>Ny godkendelse <b>A</b> Ny aktindsigt<br>$chat -$<br>Ny                                                                                                    | Svar alle<br>Videresend<br>Fil Abn i kalender<br>Syar | <b>Co</b> Arkivér<br>오<br>← Fiern fra liste<br>Flag:<br>Frist:<br><b>X</b> Slet akt<br>Fjern                                                                                                    | 土<br>$\alpha$<br>$\alpha^{\alpha}_{\alpha}$<br>土口<br>Vælg flag<br>Vælg flag<br>Flag:<br>$\boldsymbol{\mathrm{v}}$<br>岗<br>Vaelo dato<br>Frist:<br>Vælg dato<br>Mig<br>Departementet                                                                                                    | 른<br>$\overline{\mathbf{v}}$<br>Udskriv<br>anceret<br>閊<br>sanina<br>Udskriv                                          | $\odot$<br>Abn kalender<br>Vis alle påmindelser<br>Søgehistorik<br>Søq<br>Kalender                                                                                                    |
| 图                                                                                                    | Sager Dokumenter Bestillinger<br>Akter                                                                                                    |                                                       |                                                                                                    |                                                                                                    | Akt Parter                                                                                                    | 团                                                                                                    |
| Q<br>Søg i lister<br>Favoritter<br>A <sup>[*]</sup> Standard<br>Arkivet<br>Min indbakke (4)<br><b>La</b> Mit skrivebord<br><b>C</b> Godkendelser<br>Mit arkiv<br><b>W</b> Mine sendte akter<br><sup>+</sup> Udbakke<br>Mine åbne sager<br>Sager er oprettet af mig<br>Seneste dokumenter<br>$\triangleright$ or Enhedssøgninger<br>Personlige søgninger<br>$\triangleright \circ \circ$ Enheder<br>Mapper | Søg på akter her<br>Titel<br>Sagsimport afsluttet<br>E<br>5ag 2021 - 218 importeret som 2021 - 233 uden kommentarer<br>D<br>5ag 2021 - 216 importeret som 2021 - 232 uden kommentarer<br>D<br>Sag 2021 - 213 importeret som 2021 - 231 uden kommentarer<br>Θ<br>Borgerhenvendelse<br>ü<br>Test<br>ø<br>Aktindsigtsrapport<br>S)<br>Sv: Borgerhenvendelse<br>O<br>Sv: Borgerhenvendelse<br>a<br>Borgerhenvendelse<br>m<br>Borgerhenvendelse<br>Ø<br>Udkast til svar<br>Ë<br>Borgerhenvendelse<br>¢<br>Beslutning vedr. færgeforbindelse til Møn<br>n<br>Godkendelse<br>D.<br>自<br>Barselregler<br>鹽<br>Tale til dronningens besøg<br>Θ<br>Budgetrettelser<br>⊙<br>Tale til ministeren |                                                       | Q<br>Sorteringsdato<br>09-06-2021 09:49<br>09-06-2021 09:49<br>09-06-2021 09:49<br>09-06-2021 09:49<br>17-05-2021 14:17<br>14-04-2021 15:28<br>14-04-2021 12:56<br>14-04-2021 11:34<br>14-04-2021 11:34<br>14-04-2021 11:33<br>10-11-2020 14:46<br>10-11-2020 14:45<br>10-11-2020 11:34<br>20-09-2020 07:07<br>20-09-2020 07:07<br>20-09-2020 07:07<br>20-09-2020 07:07<br>20-09-2020 07:07<br>20-09-2020 07:07 | Søgekriterier ·<br>Filter *<br>$\blacktriangle$<br>$\blacktriangledown$ Fra<br><b>Katinka Bai</b><br><b>Katinka Bai</b><br><b>Katinka Bai</b><br>Katinka Bai<br>Nora Helmer<br>Nora Helmer<br>Nora Helmer<br>1. Ministersekretariat<br>Katinka Bai<br>Mette Kærgaard Hanse<br>Nora Helmer<br>Nora Helmer<br>Per Sidenius<br>Nora Helmer<br>Nora Helmer<br>Nora Helmer<br>Nora Helmer<br>Gert<br>Per Sidenius<br>× | Sagsimport afsluttet<br>Katinka Bai<br>Aktdokument<br>Sagsimporten oprettede følgende sager:<br>٠<br>٠<br>Kommentarer | $\cdot$ 2021 - 231 Borgerhenvendelse #281<br>2021 - 232 Borgerhenvendelse #286<br>2021 - 233 Borgerhenvendelse #280<br>· Sagen 2020 - 767 Borgersvar blev sprunget over<br>fordi den allerede er importeret (2020 - 767).<br>· Sagen 2021 - 152 Aktindsigtsrapport blev sprunget<br>over fordi den allerede er importeret (2021 - 152). |
| <b>b BZ</b> . Diverse                                                                                                    | $\overline{4}$                                                                                                    |                                                       |                                                                                                    | $\mathbf{r}$                                                                                                    |                                                                                                    | 木木                                                                                                    |

**Figur 15: Importakt i indbakke**

<span id="page-11-1"></span>Det er muligt at konfigurere, at eksisterende sager ikke springes over ved import. Konfigurationer udføres i samarbejde med cBrain.

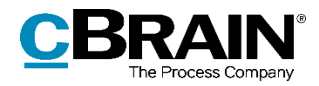

# <span id="page-12-0"></span>**Hvilke data overføres**

 $\mathbf{L}$ 

Følgende afsnit beskriver, hvordan data fra dokumenter, akter og sager overføres fra kildesystem til modtagersystem, samt hvilke data der ikke overføres

Når data, der vedrører en bruger, enhed, team, sikkerhedsgruppe eller ekstern part, overføres, bruges partens "Partsnummer". Det vil sige, at kun hvis en part findes med samme partsnummer og navn i både kildesystem og modtagersystem, vil F2 opfatte parten som den samme.

### <span id="page-12-1"></span>**Data fra dokumenter**

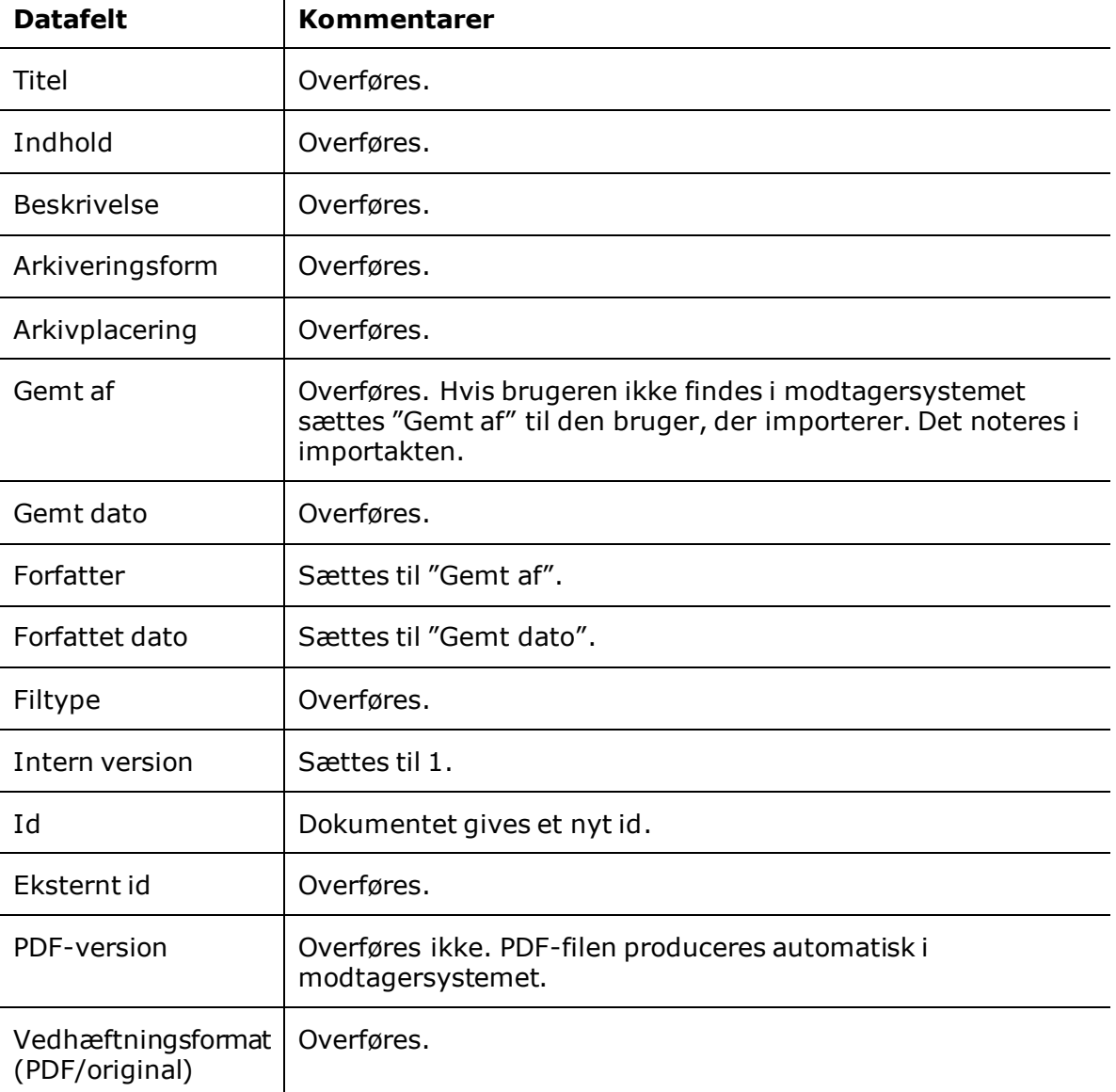

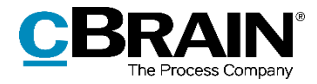

### <span id="page-13-0"></span>**Data fra akter**

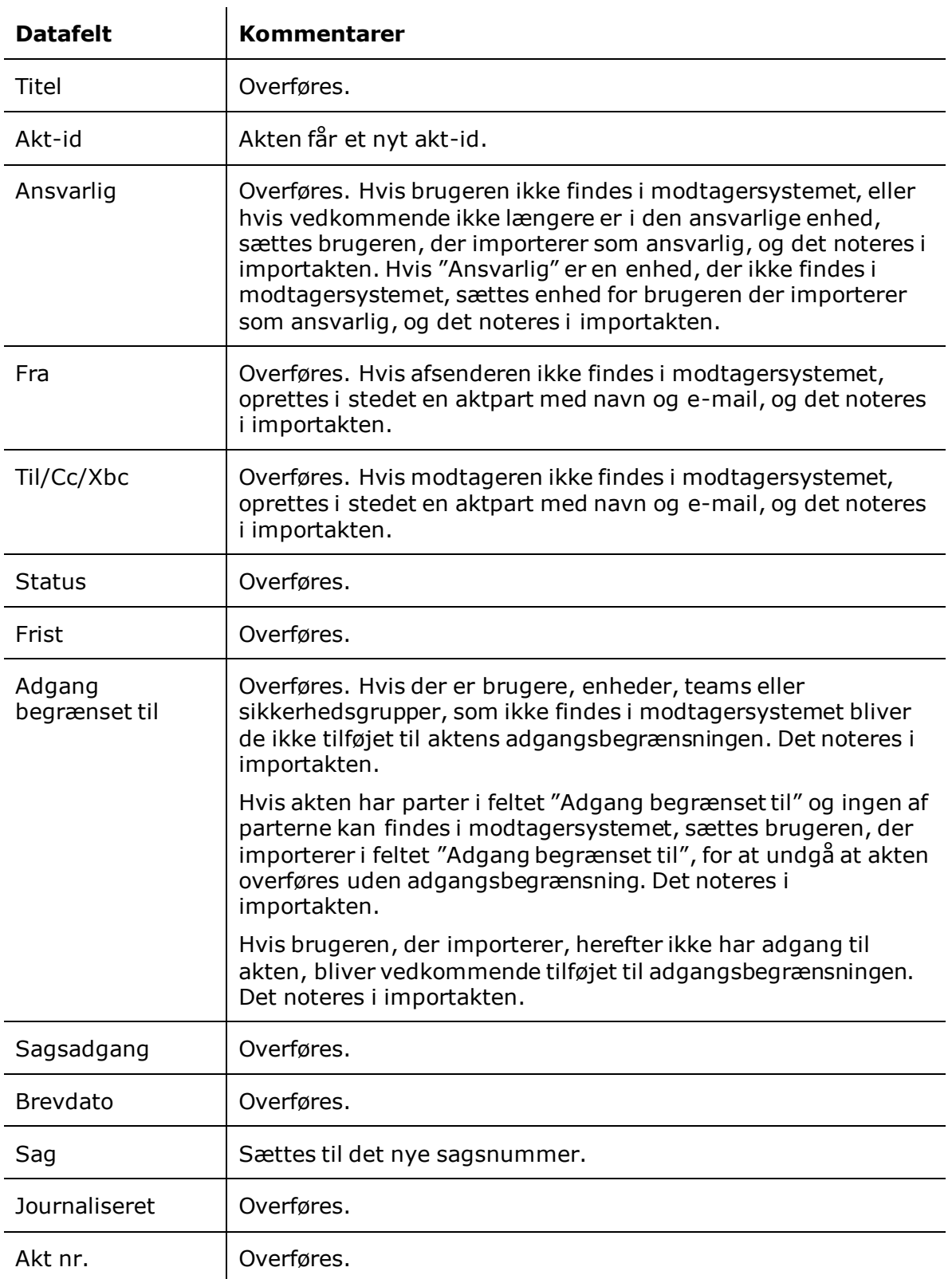

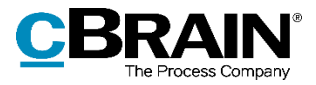

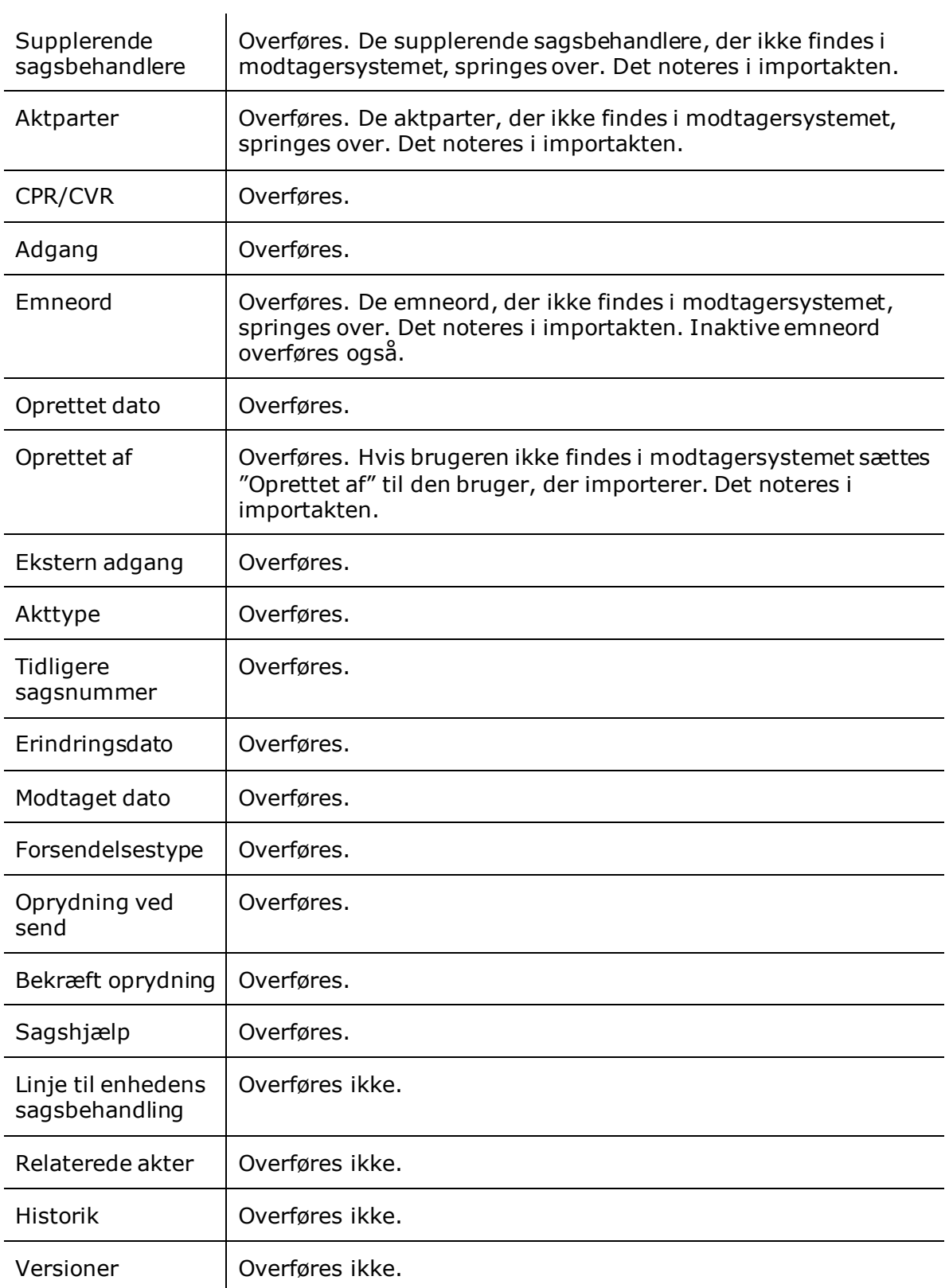

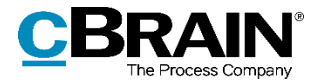

M4 begrænsning | Overføres.

#### <span id="page-15-0"></span>**Data fra godkendelser, bestillinger og forelæggelser**

- Godkendelser bliver overført som almindelige akter. Der tilføjes et PDFdokument på akten med statusinformation fra godkendelsen.
- Information fra bestillinger overføres som et PDF-dokument på akten.
- Forelæggelser bliver overført som almindelige akter. Der tilføjes et PDFdokument med statusinformation fra forelæggelsen.

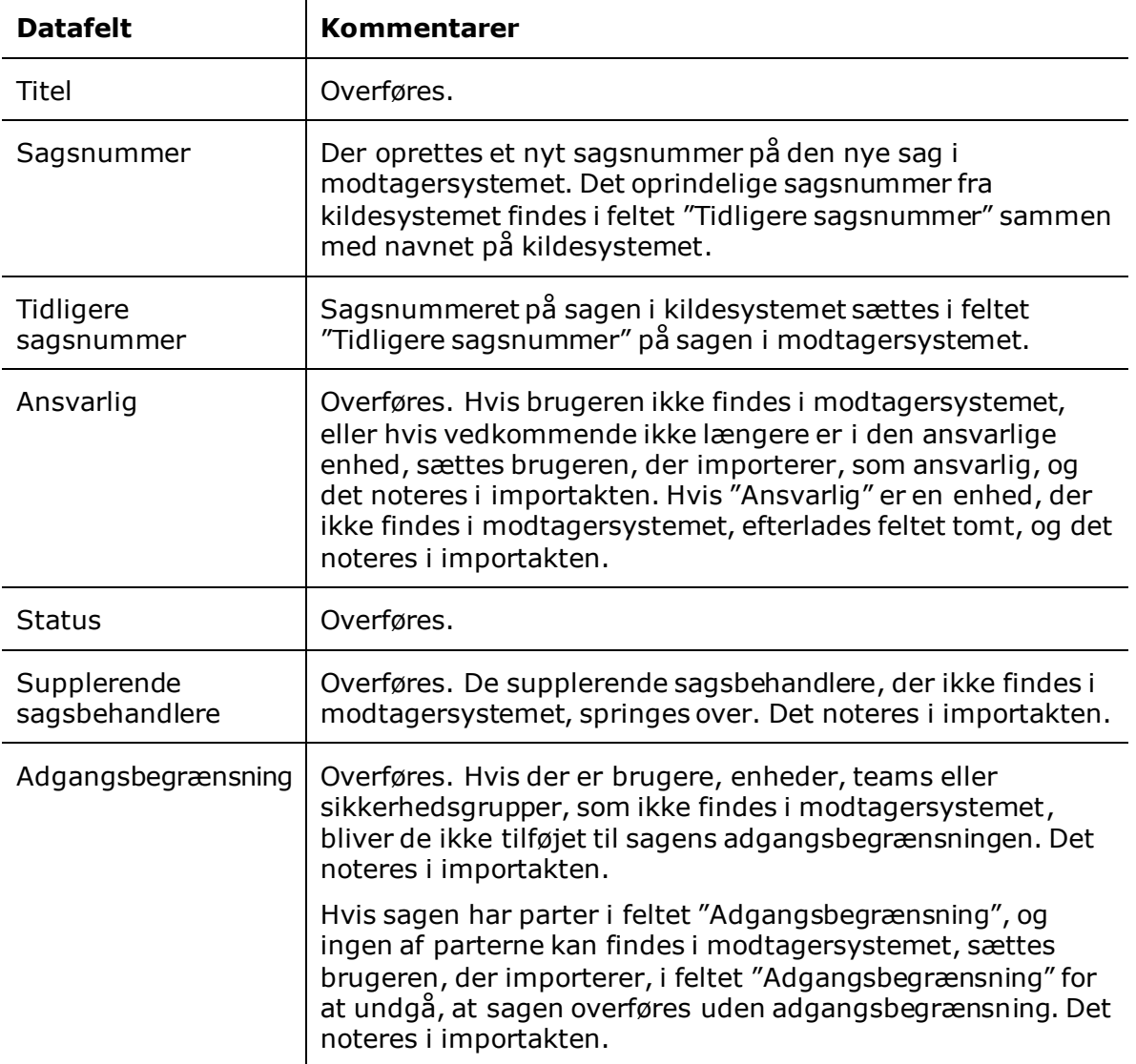

#### <span id="page-15-1"></span>**Data fra sager**

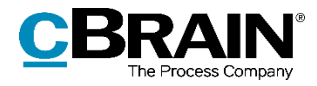

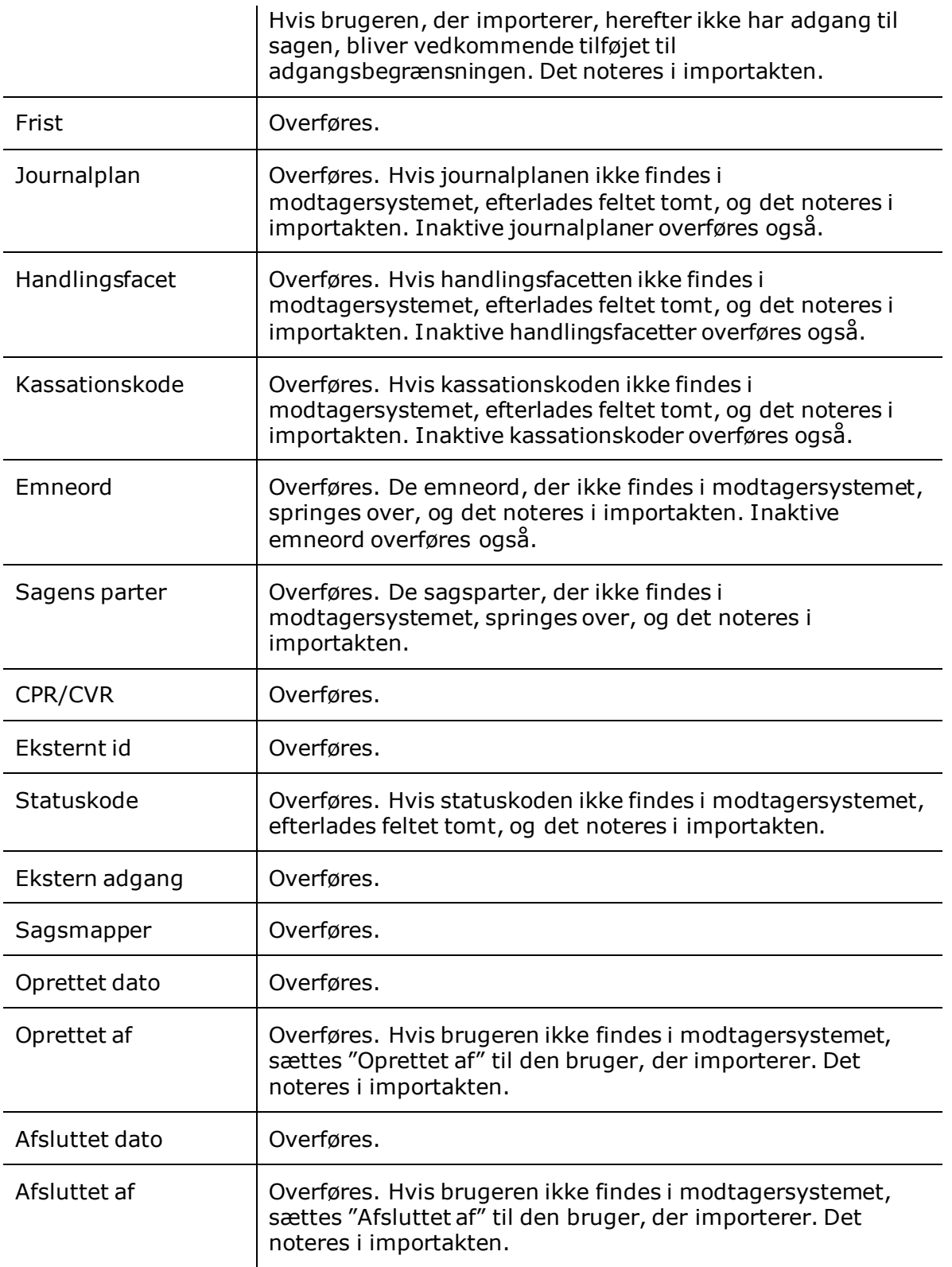

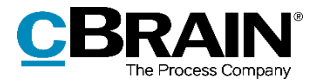

### <span id="page-17-0"></span>**Data, der ikke overføres**

Følgende data overføres ikke, når en sag eksporteres og importeres:

- Sagsforløb
- Chats
- Noter
- Påtegninger
- Extensiondata
- Flag på akten
- Linje til enhedens sagsbehandling
- Partstyper
- Kvalitetssikring
- GIS-information
- Byg-og-miljø-information
- Historik fra akter og sager
	- o Det vil f.eks. ikke være muligt at se, om en akt har været i flere enheder, eller hvornår den sidst er tilgået. Versionsinformation vil heller ikke være tilgængelig, da kun den seneste version kopieres.

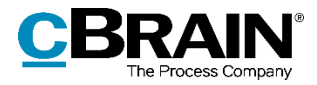

## <span id="page-18-0"></span>**Brug af F2 cPort**

I tilkøbsmodulet cPort Analyse findes rapporten "Sagsimport", som viser data vedrørende importerede sager.

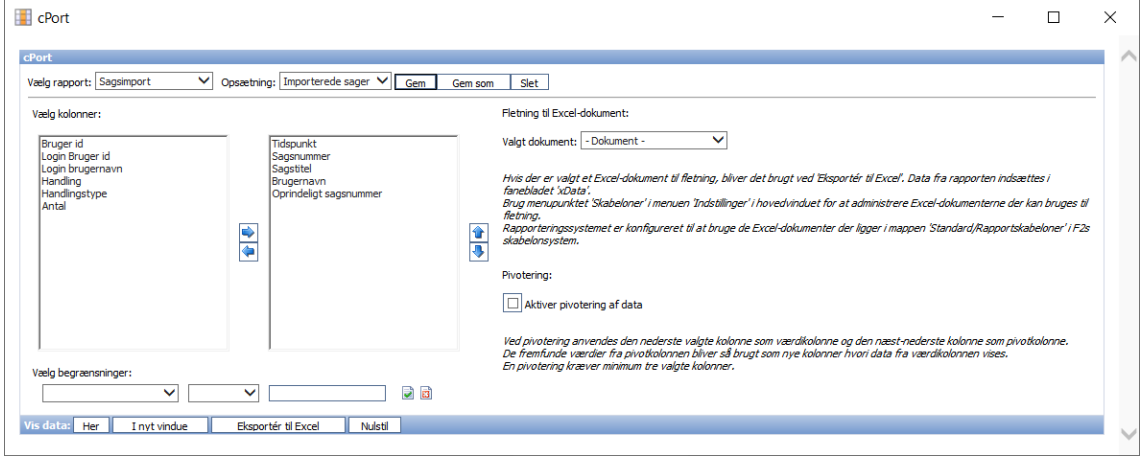

**Figur 16: Rapporten "Sagsimport" i F2 cPort**

<span id="page-18-2"></span>Læs mere om anvendelsen af F2 cPort i *F2 cPort Analyse - Brugermanual*.

### <span id="page-18-1"></span>**Liste over kolonner i rapporten "Sagsimport"**

Dette afsnit indeholder en komplet liste over data, som er grundlag for rapportgenerering i relation til sagsimport. Herunder ses, hvilke kolonner der er tilgængelige i rapporten "Sagsimport".

Tabellen indeholder følgende oplysninger om hver kolonne:

- **Navn**: Kolonnens navn i cPort-oversigten og ved udtræk direkte i cPort og til Excel.
- **Beskrivelse**: En beskrivelse af kolonnens indhold og funktion.
- **Format**: En angivelse af, hvad der returneres (tal, tekst, dato mv.).
- **Eksempler**: Eksempler på en returneret værdi.

**Bemærk**: Datoer kan have et andet format end angivet her, når der eksporteres til Excel.

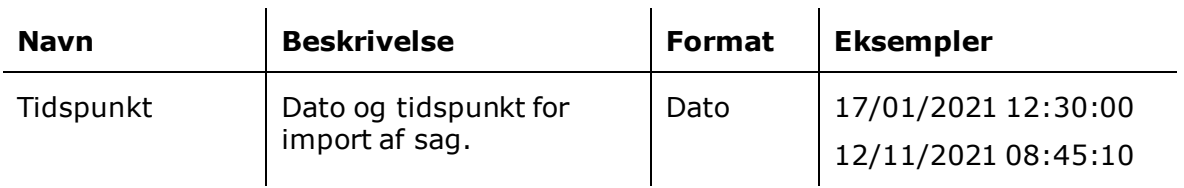

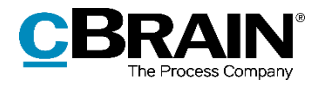

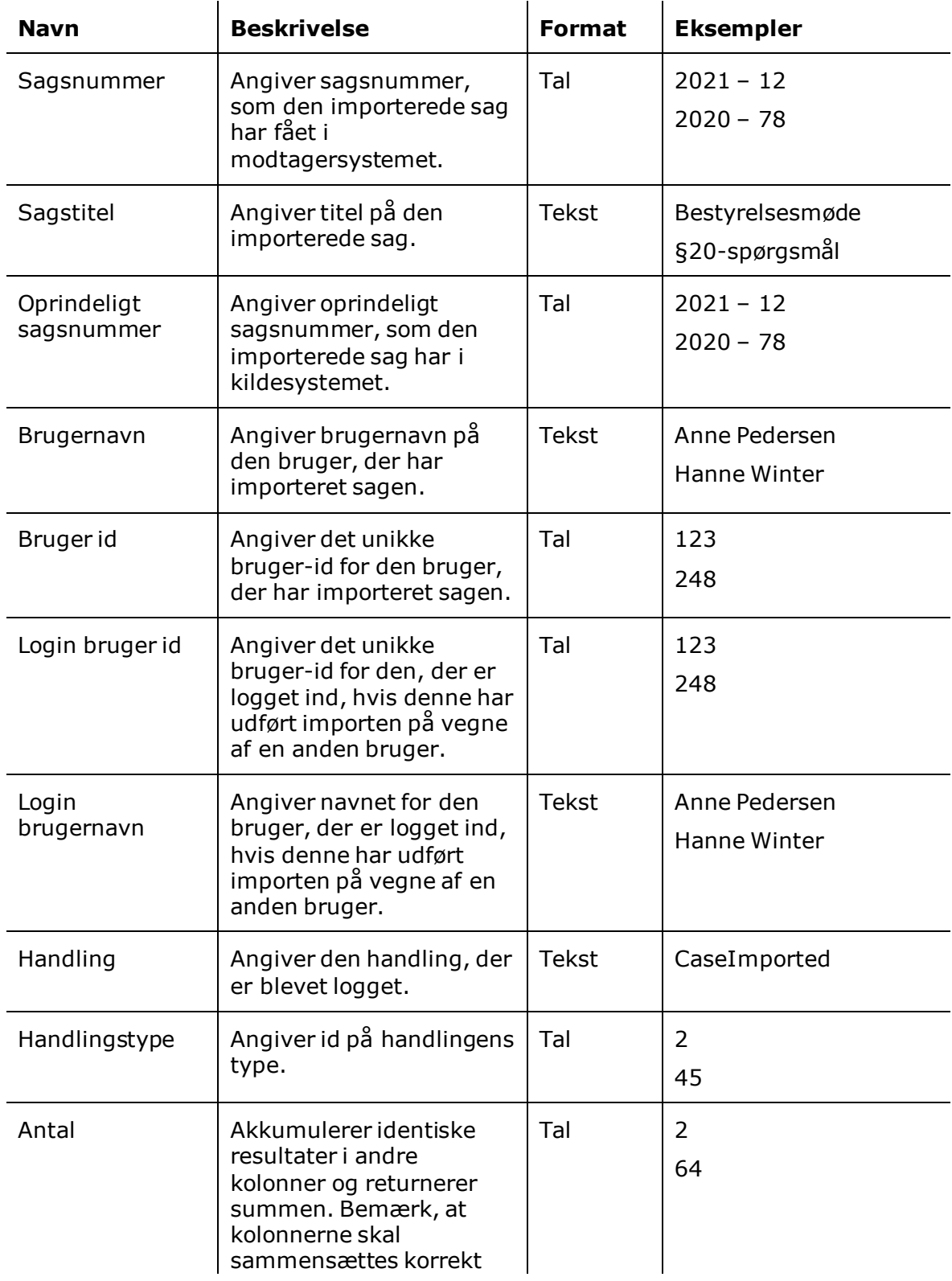

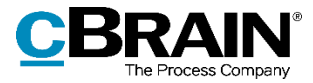

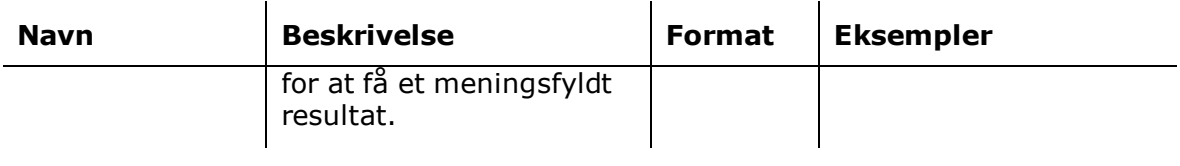

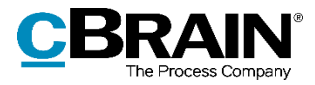

# <span id="page-21-0"></span>**Figurliste**

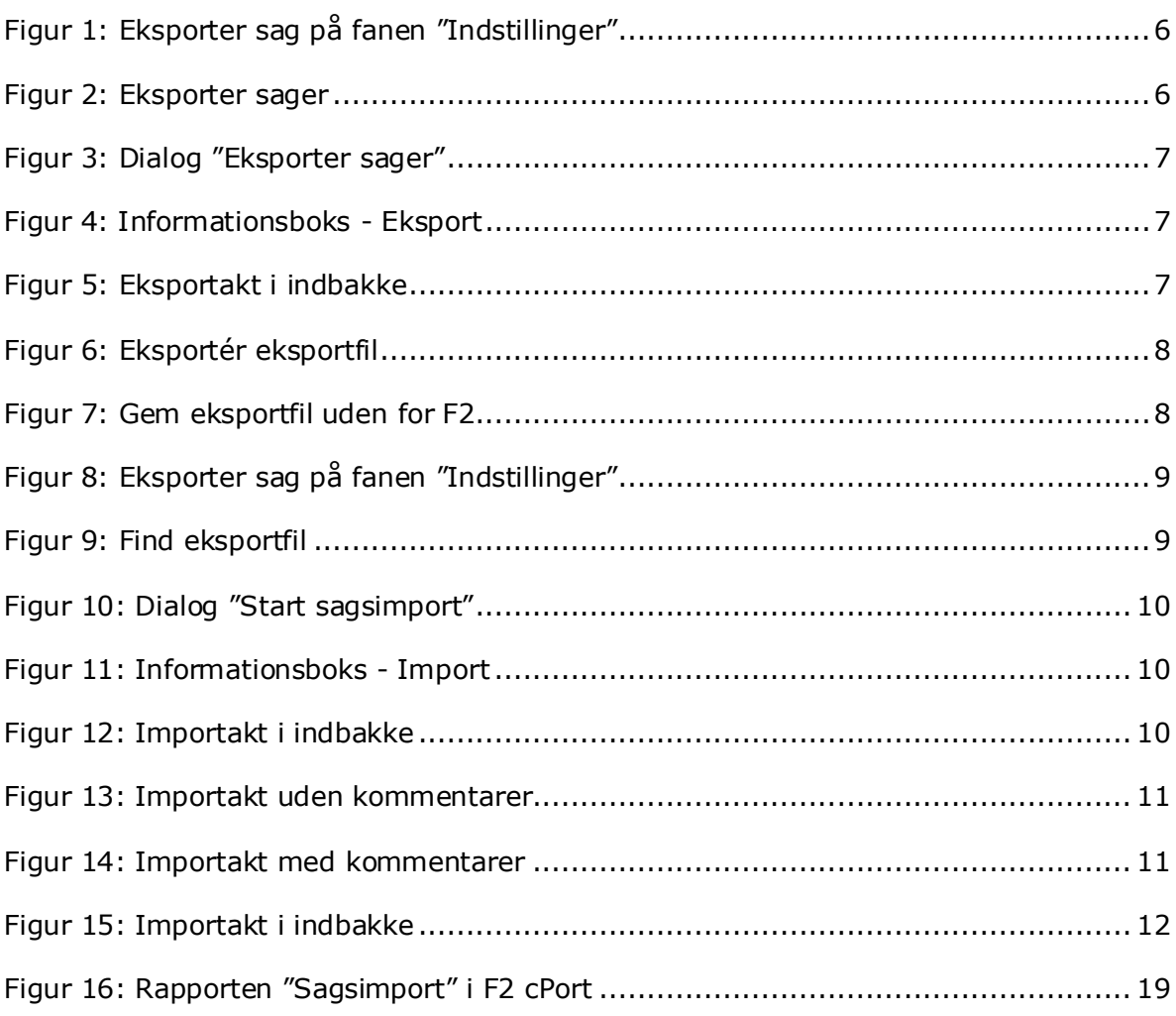